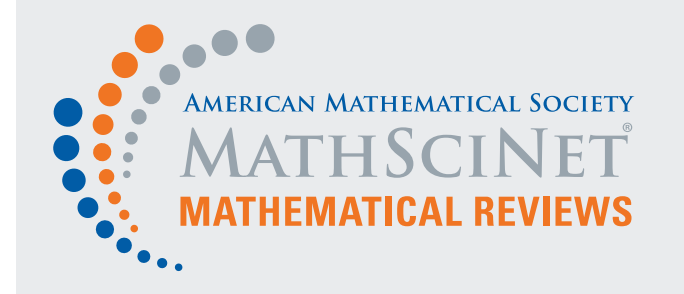

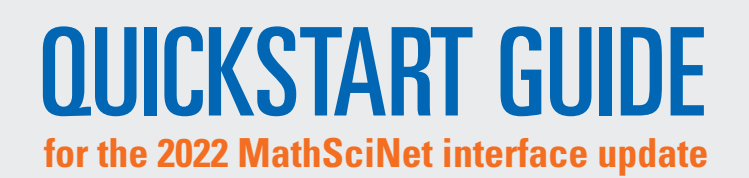

### **1 FIND AN ARTICLE OR BOOK**

With the **new MathSciNet interface**, you can now simply enter a value to begin your search.

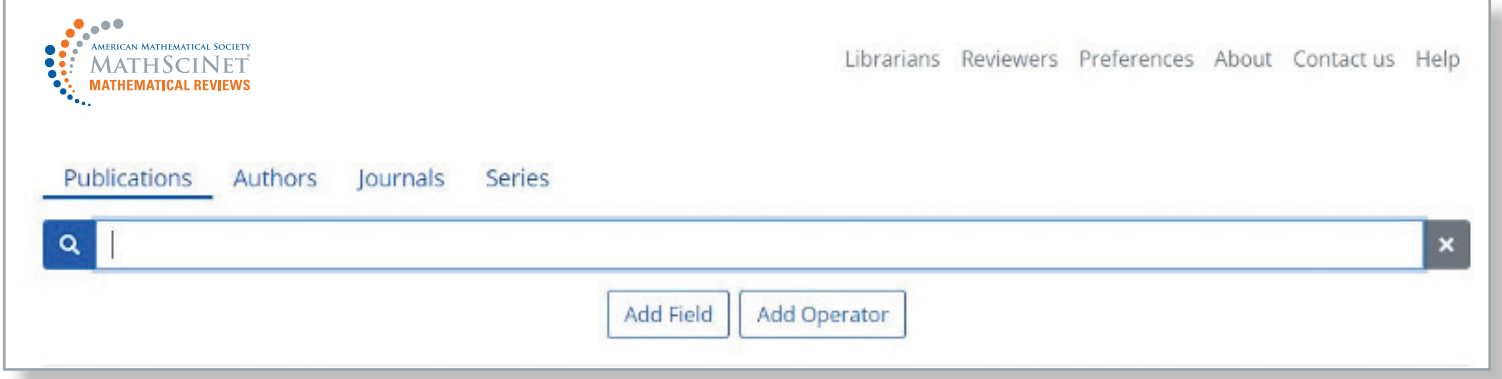

Or you can add a field (or several) to narrow your search.

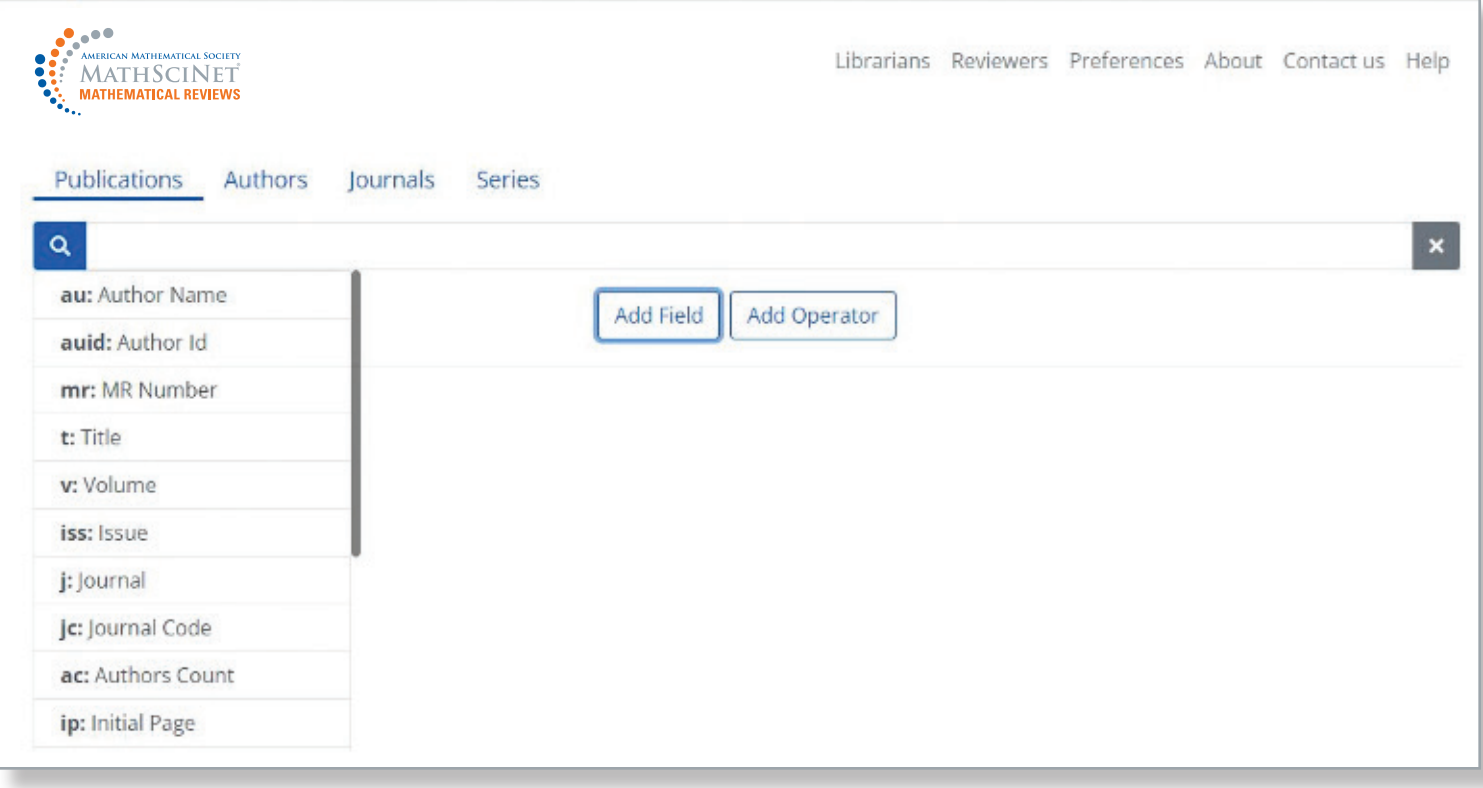

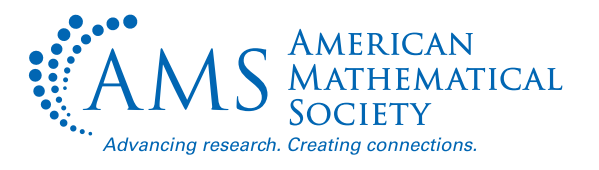

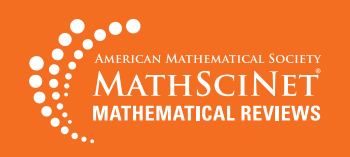

From the results list, click on the MR Number to see detailed information about the publication, including a review (where available), citation information, and a direct link to the original article.

Sort your results list by publication date (oldest or newest), number of citations, or number of authors.

Use the filters to refine any search results by item type, institution, author, subject classification, journal, or year.

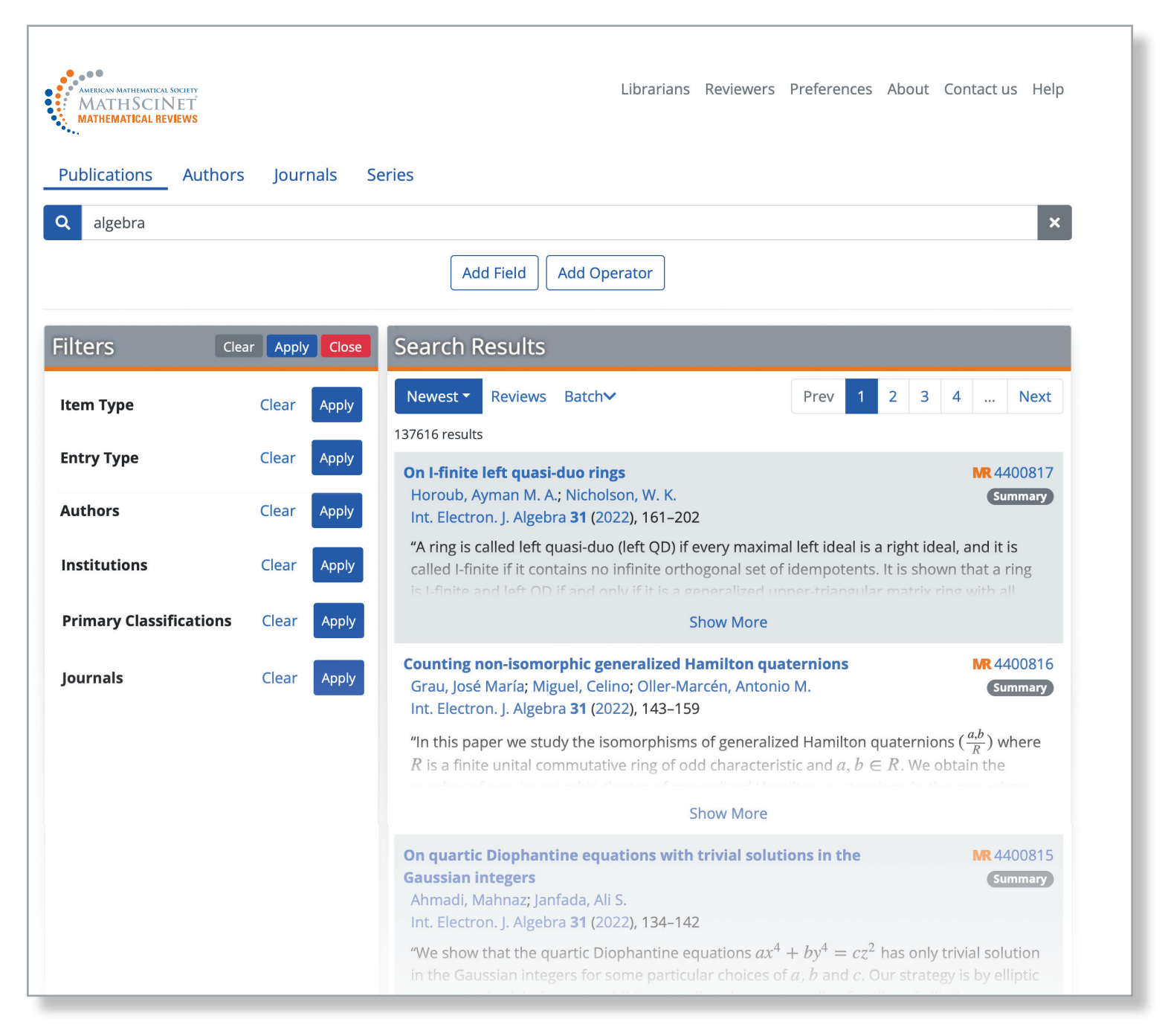

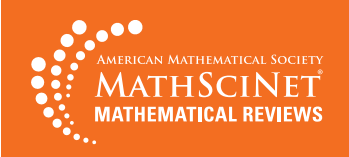

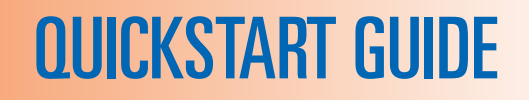

### 2 LOOK UP AN AUTHOR

Head to the Authors tab to search for a specific author. In Author Searches, the order of the names does not matter. As you type, the auto-suggest feature will suggest possible matches.

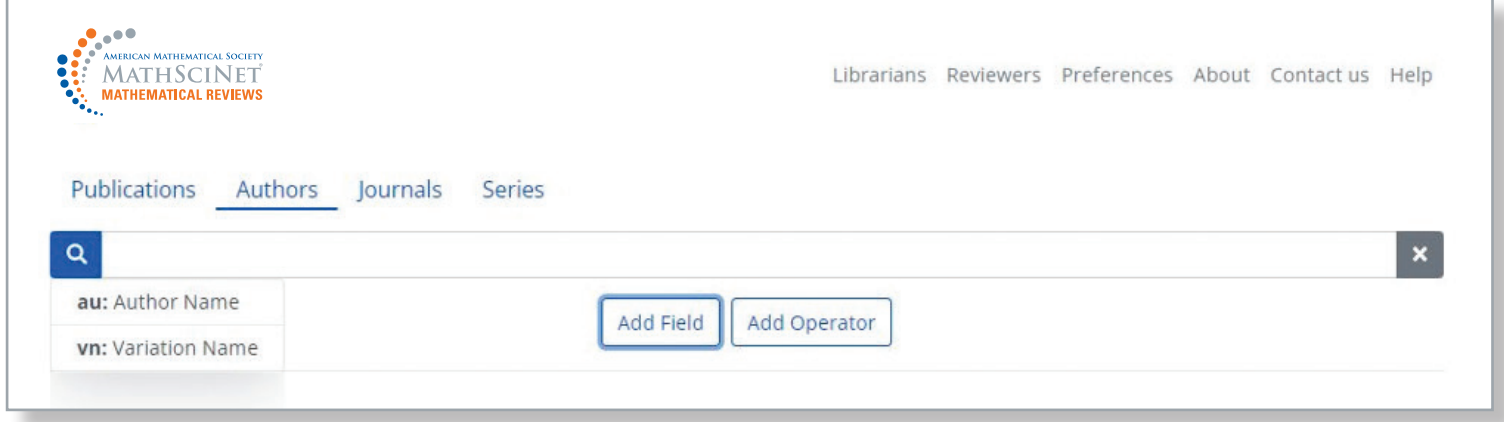

From the results list, click on an author's name to view their author profile.

You may sort your results list by name, number of publications, number of citations, or earliest publication.

Use the filters to narrow your results by primary classification.

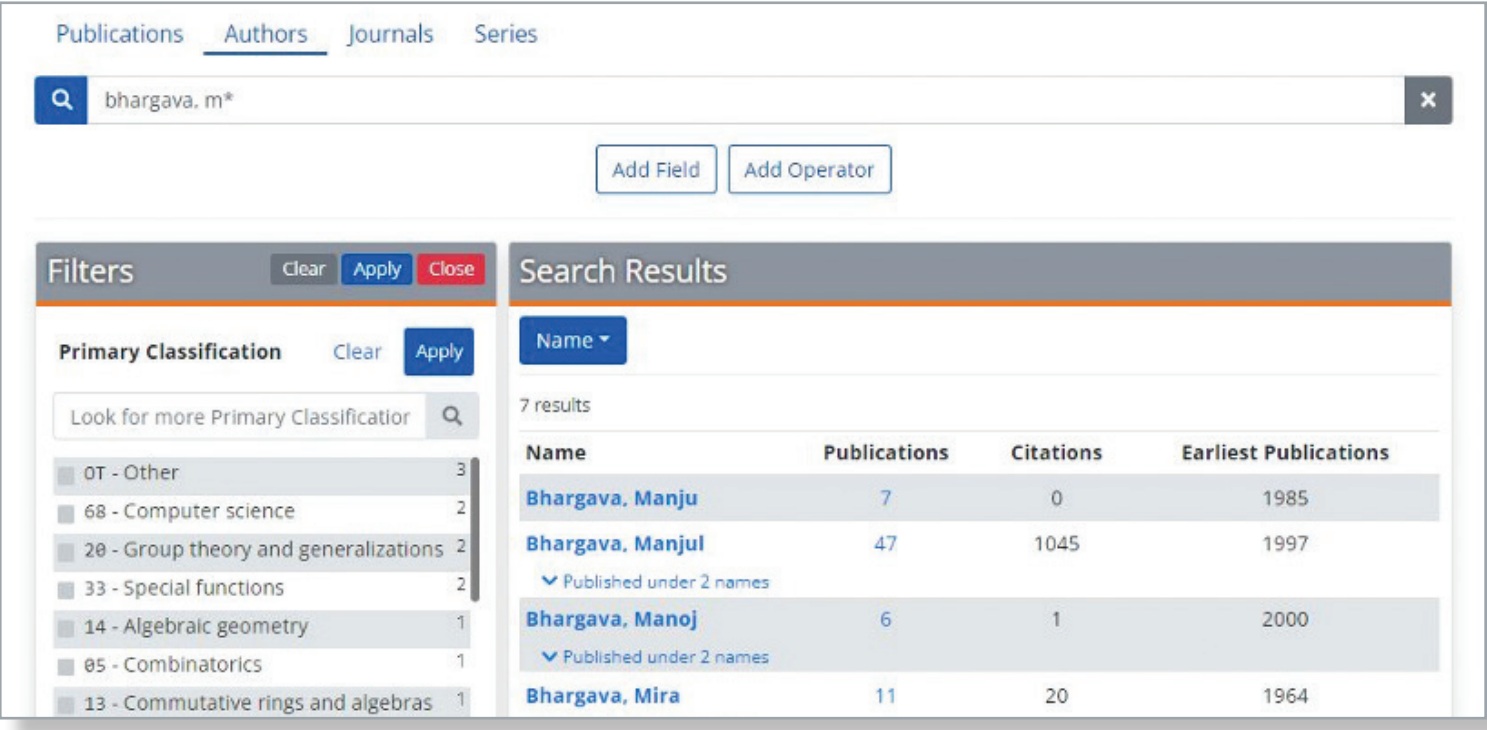

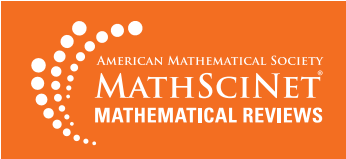

## 3 LOOK UP A JOURNAL OR BOOK SERIES

Book series pages are a new addition to MathSciNet and the journal and series searches function similarly. You can enter title terms in any order. The auto-suggest feature will begin suggesting up to ten completions. Here is a book series search starting with just the word "Proceedings":

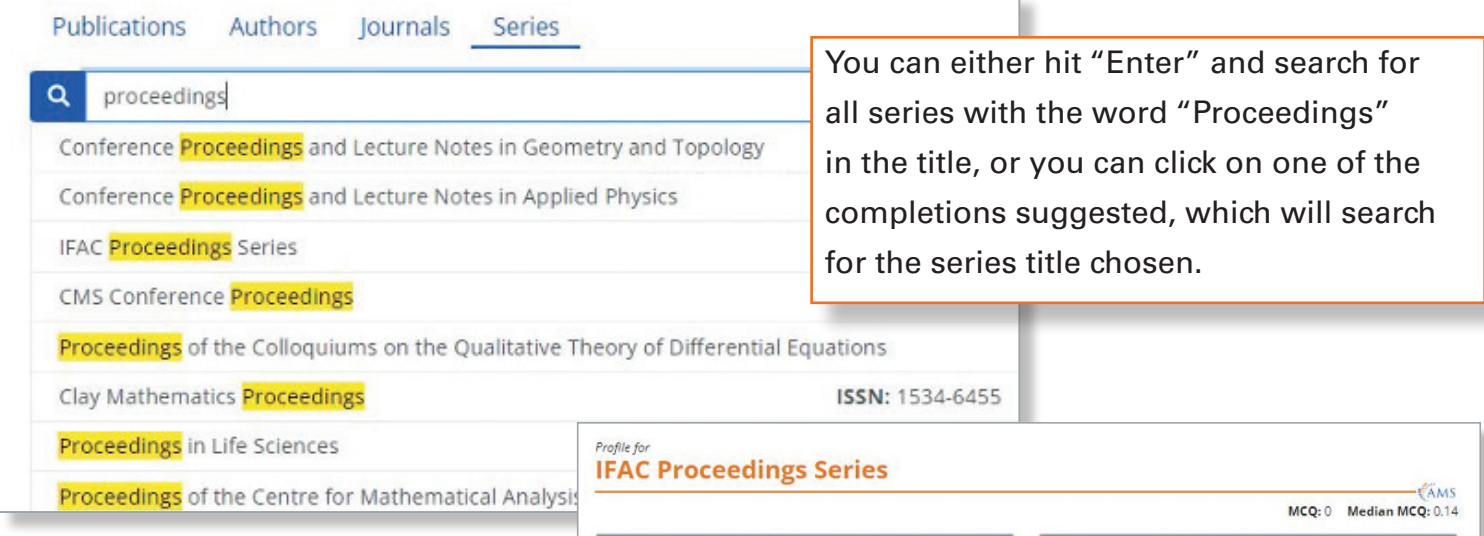

Both the journal and series profile pages provide bibliographic information and details. Additional sections provide more in-depth information:

Recent Volumes/Issues displays the most recent issues covered in the database, with a link to all available issues.

**Title History** brings together information on past incarnations of the title, with a complete title history.

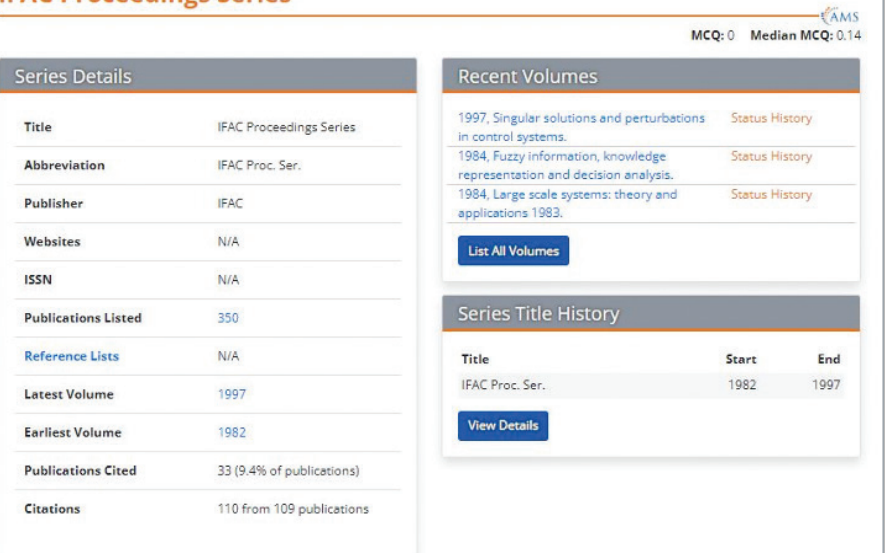

**Mathematical Citation Quotient** displays information about citations to publications in the title from reference list in the MR database, in graphical or tabular form.

**Citations** presents data on the citations to the publication, with options to look at the data by publication year of the cited papers or by the year of the citations.

Additional sections display **Publications per Year**, top **Mathematics Subject Classifications** in the title, and Top Authors.

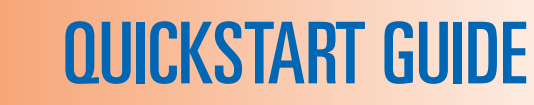

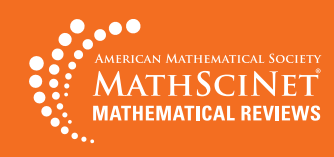

### LEARN MORE

- These simple tasks are just the beginning—your local librarian can help you take full advantage of the power of MathSciNet.
- Find more complete search help via the Help link on any MathSciNet page.
- Starting Summer 2022, visit the *Math Reviews Notebook* (https://mathscinet.ams.org/ mrnotebook), where the Executive Editor shares news and information about MathSciNet, examples of exceptional reviews, and some insider tips on how to get the most from the database
- Learn more about MathSciNet at www.ams.org/mr-database.

Mathematical Reviews/MathSciNet, compiled, edited, and delivered by the AMS, is the authoritative gateway to the scholarly literature of mathematics. MathSciNet contains information on more than 3.9 million articles and books, with direct links to over 2.6 million articles in more than 1,800 journals. MathSciNet includes expert reviews, personalizable author profiles, and citation information on articles, books, journals, and authors.

- MathSciNet's extensive resources can help you both in your graduate research and throughout your math career. Use it to:
- Quickly get up to speed on a new topic.
- Look up researchers' publication profiles and find their collaborators.
- Find an article or book. Find related items by following links in reference lists.
- Research a math department to prepare for a job interview or when applying to graduate school.
- Search the statistics literature using the Current Index to Statistics data, available from MathSciNet: https:// mathscinet.ams.org/cis.

## HOW TO SUBSCRIBE/PURCHASE

Go to www.ams.org/mathsciprice to learn more about MathSciNet, including information about joining a consortium, subscription rates, and a 30-day free trial.

#### **mathscinet.ams.org**

# TAKE MATHSCINET OFF-CAMPUS WITH REMOTE ACCESS

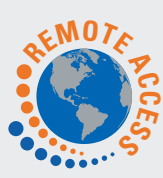

Want to access MathSciNet from home or your favorite coffee shop? You can do it by enabling Remote Access. First, visit the MathSciNet homepage while logged in to your campus network. Click on the Remote Access logo and follow the instructions on the next page. This procedure gives 90 days of renewable access on your device. Repeat for each device you use, as needed.